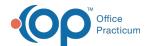

# Developmental Milestones Choice List Map

Last Modified on 08/13/2021 3:36 pm ED1

Version 14 19

This window map article points out some of the important aspects of the window you're working with in OP but is not intended to be instructional. To learn about topics related to using this window, see the **Related Articles** section at the bottom of this page.

There are two Developmental Milestone Choice List windows:

- Developmental Milestones Choice List (Narrative)
- · Developmental Milestones Choice List (Graphical)

#### About Developmental Milestones Choice List (Narrative)

Path: Clinical Tab > More button (Customize group) > Developmental Milestones

The Developmental Milestones Choice List adds milestones to the Developmental Milestone list. When a new milestone is created, it is categorized in the Milestone Choice List by age.

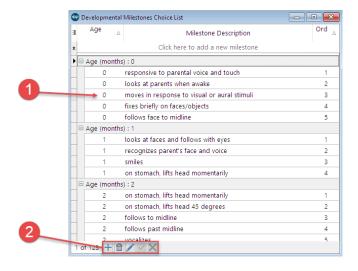

#### Developmental Milestones Choice List Map (Narrative)

| Number | Section          | Description                                                                                                    |
|--------|------------------|----------------------------------------------------------------------------------------------------|
| 1      | Milestone List   | The Milestone List grid shows the Milestones by patient age achievement, milestone description, order, and ID.                                            |
| 2      | Function buttons | The function buttons add a milestone, delete a milestone, edit a milestone, save a created or edited milestone, and cancel a created or edited milestone. |

## **About Developmental Milestones Choice List (Graphical)**

Path: Clinical Tab > More button (Customize group) > Graphical Milestones

The Developmental Milestones Choice List adds graphical milestones to the Developmental Milestone list. When a new

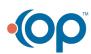

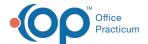

milestone is created, it is categorized in the Milestone Choice List by age.

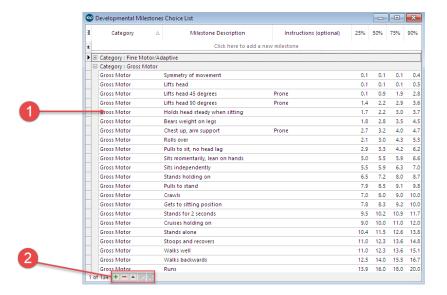

#### Developmental Milestones Choice List Map (Graphical)

| ı | Number | Section          | Description                                                                                                    |
|---|--------|------------------|----------------------------------------------------------------------------------------------------|
|   | 1      | Milestone List   | The Milestone List grid shows the Graphical Milestones by Fine Motor/Adaptive, Gross Motor, Language, Personal/Social.                                    |
|   | 2      | Function buttons | The function buttons add a milestone, delete a milestone, edit a milestone, save a created or edited milestone, and cancel a created or edited milestone. |

Version 14.10

### **About Developmental Milestones Choice List**

Path: Utilities Menu > Manage Clinical Features > Developmental Milestones (Keyboard Shortcut keys: [Alt][U][F][V])

The Developmental Milestones Choice List adds milestones to the Developmental Milestone list. When a new milestone is created, it is categorized in the Milestone Choice List by age.

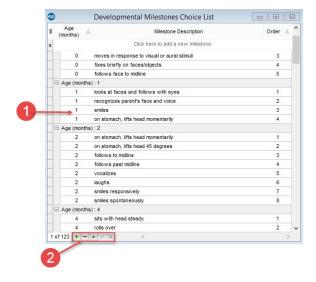

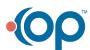

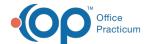

## Developmental Milestones Choice List Map

| Number | Section          | Description                                                                                                    |
|--------|------------------|----------------------------------------------------------------------------------------------------|
| 1      | Milestone List   | The Milestone List grid shows the Milestones by patient age achievement, milestone description, order, and ID.                                            |
| 2      | Function buttons | The function buttons add a milestone, delete a milestone, edit a milestone, save a created or edited milestone, and cancel a created or edited milestone. |

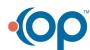